**Бесплатный платежный модуль Onpay.ru для интернет-магазинов на основе CMS ShopOS 2.5.2 позволяет принимать Яндекс.Деньги, WebMoney, пластиковые карты VISA и MasterCard, а также множество других интернет-валют.**

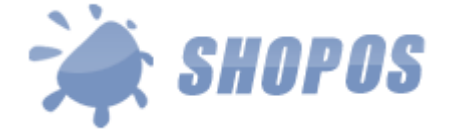

## **Установка модуль Onpay.ru в ShopOS CMS**

#### **Дистрибутив:**

Скачать платежный модуль Onpay.ru для ShopOS: [http://www.onpay.ru/shopos/install.files/onpay\\_v1.0.zip](http://www.onpay.ru/shopos/install.files/onpay_v1.0.zip)

1. Распакуйте содержимое архива в корень сайта с установленным ShopOS;

2. Заходите в админку сайта – **Дополнения – Модули оплаты**;

3. Включаете модуль Onpay.ru, выделив модуль Onpay.ru и щелкнув мышкой по кнопке

## **«Установить»**:

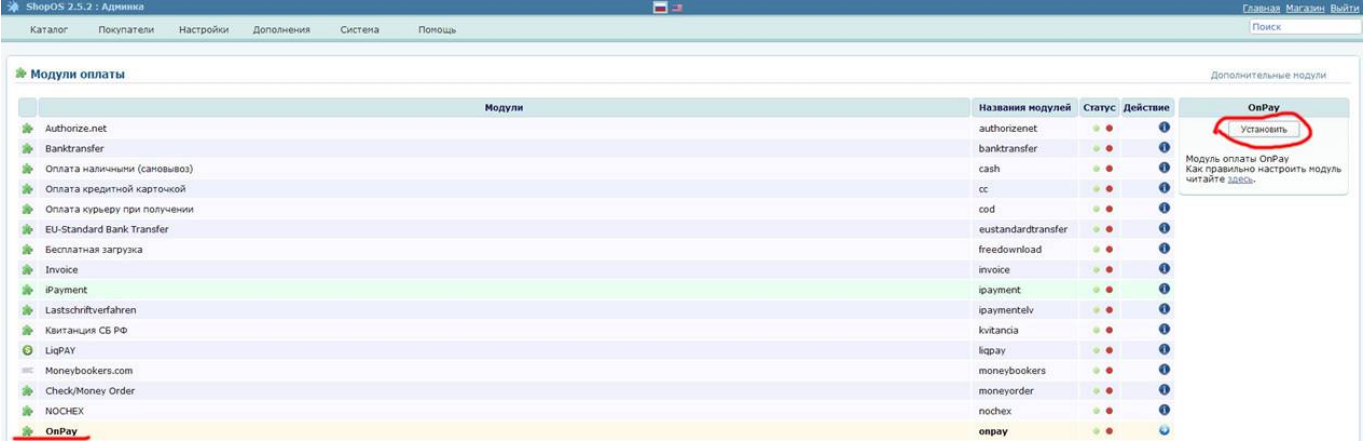

# **Настройки модуля на сайте Onpay.ru**

- 1. Регистрируете свой магазин на Onpay.ru;
- 2. Активируете Ваш магазин на Onpay.ru;
- 3. Заходите в Ваш кабинет на сайте Onpay.ru и открываете закладку Настройки магазина;

4. На странице Настройки магазина отмечаете "птичками" опции "Уведомлять по API" и "Проверять MD5 на ссылках";

- 5. В опции Метод отправки запросов в API указываете POST;
- 6. В опции URL API указываете www.ваш-магазин.ru/onpay.php/;
- 7. В настройках модуля указываете Ваш логин в системе OnPay и любой набор цифр, символов

в опции Секретный ключ.

#### **Настройки модуля в магазине**

From: <http://wiki.onpay.ru/> - **Onpay.ru Wiki**

Permanent link: **<http://wiki.onpay.ru/doku.php?id=shopos&rev=1312053189>**

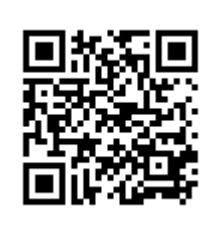

Last update: **2011/07/30 20:13**